# **Druckereinstellung | Arbeitsplatz**

Hier verknüpfen Sie einzelne Dokumentvorlagen mit einem bestimmten Drucker, d. h. diese Dokumente werden nicht auf dem, im Betriebssystem Ihres Computers eingerichteten, Standarddrucker, sondern auf dem hier eingetragenen Gerät ausgegeben. Dies verweist zum Beispiel den Kassenbon auf den Bondrucker oder auch den Anpassbericht auf einen duplex fähigen Drucker.

#### **Hinweis** Δ

Um ein bestimmtes Dokument einem bestimmten Drucker zuweisen zu können, muss der Drucker vor dem Start von AMPAREX zuvor im Betriebssystem installiert worden sein!

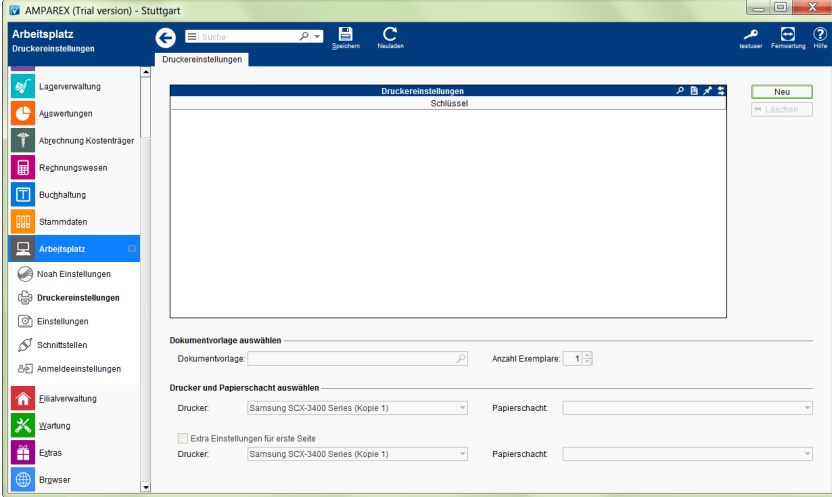

# Arbeitsabläufe

[Druckereinstellung \(Arbeitsplatz\)](https://manual.amparex.com/pages/viewpage.action?pageId=4916247)

### Lösungen

[Druckereinstellung \(Arbeitsplatz\)](https://manual.amparex.com/pages/viewpage.action?pageId=4916247)

### Funktionsleiste

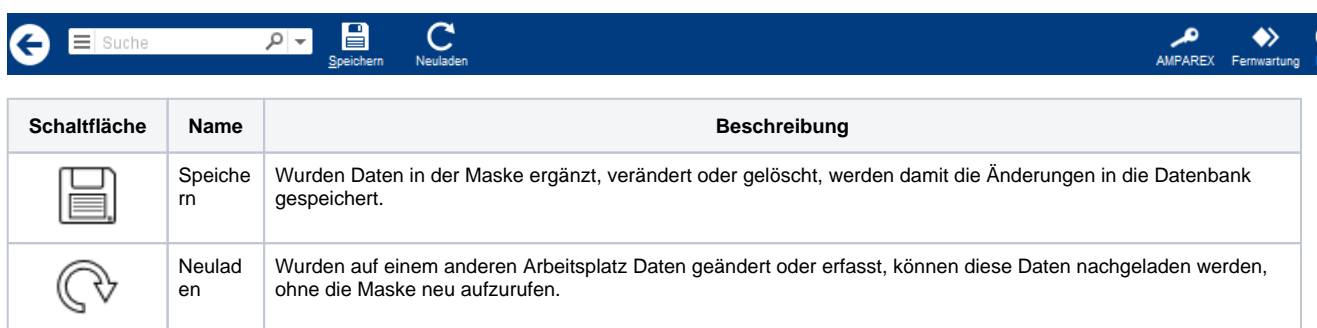

# Maskenbeschreibung

#### **Tabelle 'Druckereinstellungen'**

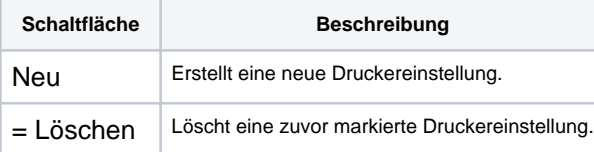

# **Druckereinstellung | Arbeitsplatz**

# **Dokumentvorlage auswählen**

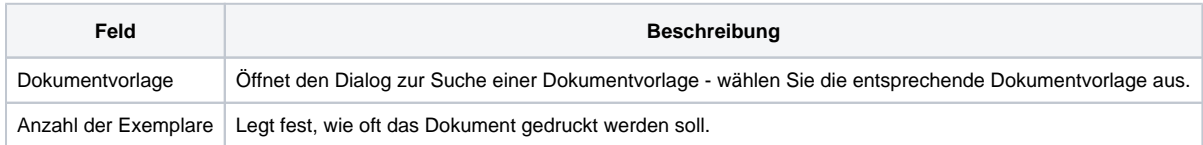

# **Drucker und Papier auswählen**

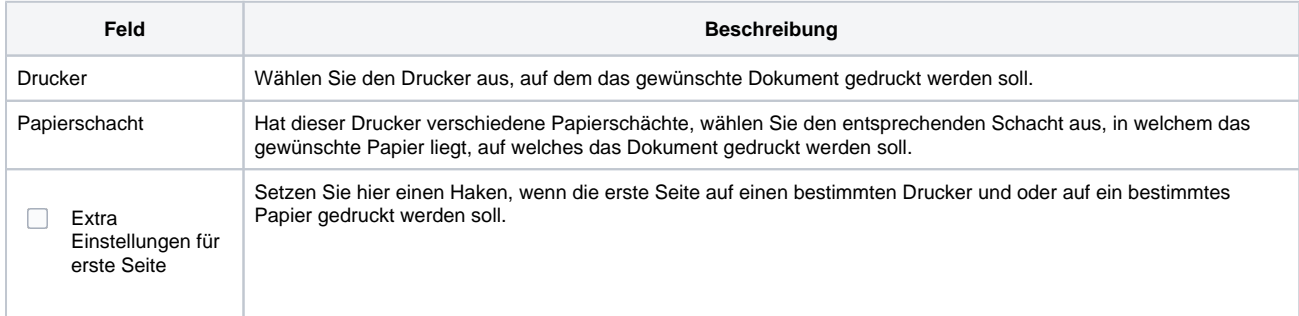